## Заглушка

- [Настройка ФР](#page-0-0)
- [Параметры подключения ФР](#page-0-1)

При отсутствии принтера чеков и для тестирования функционала кассы может быть использован эмулятор работы ФР (заглушка). При использовании заглушки ФР в программе доступно выполнение всех команд.

## <span id="page-0-0"></span>Настройка ФР

Настройка фискального регистратора осуществляется через менеджер оборудования.

Для включения заглушки ФР в списке драйверов выберите Заглушка и сохраните ее в списке устройств.

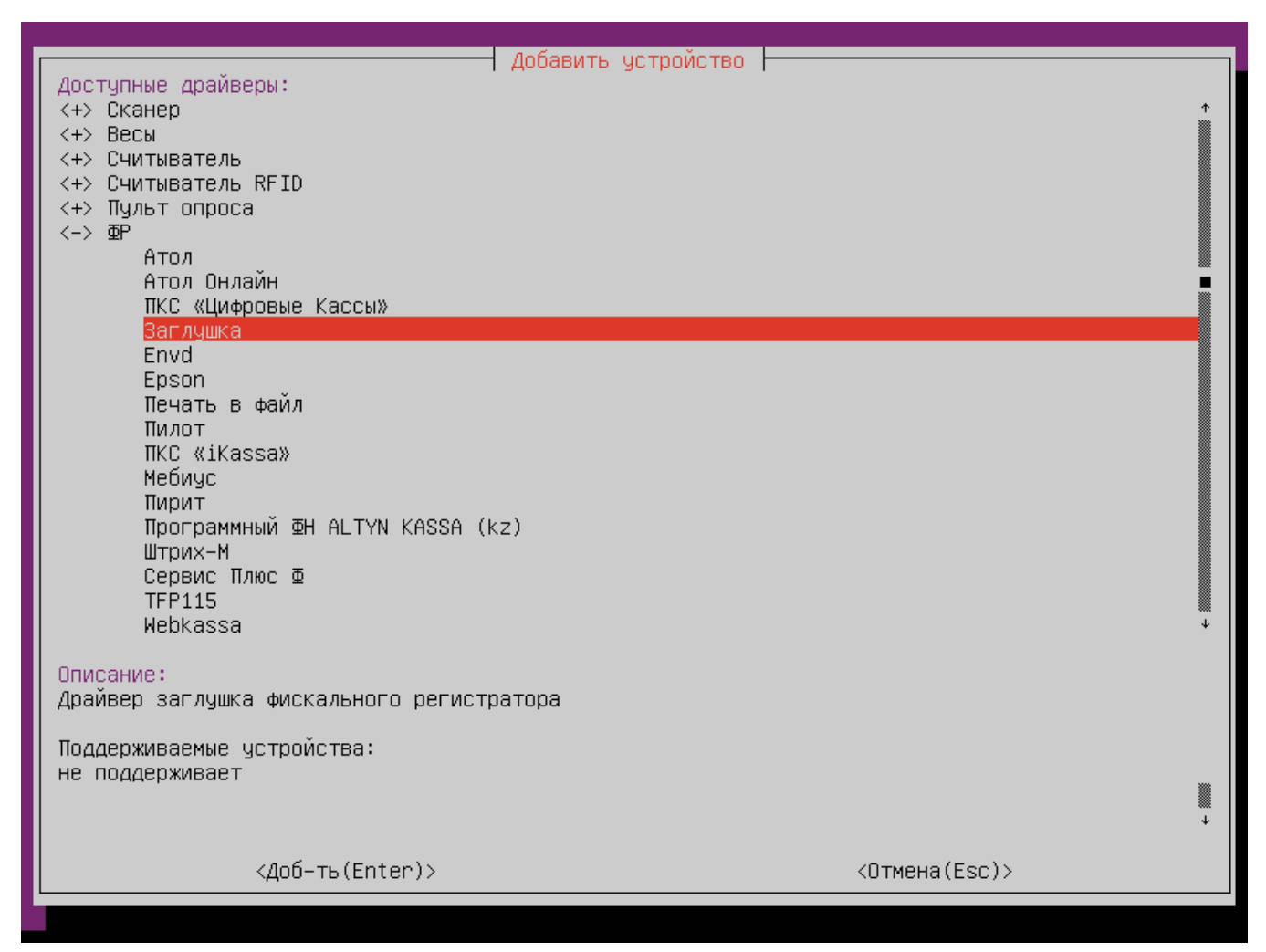

<span id="page-0-1"></span>Параметры подключения ФР

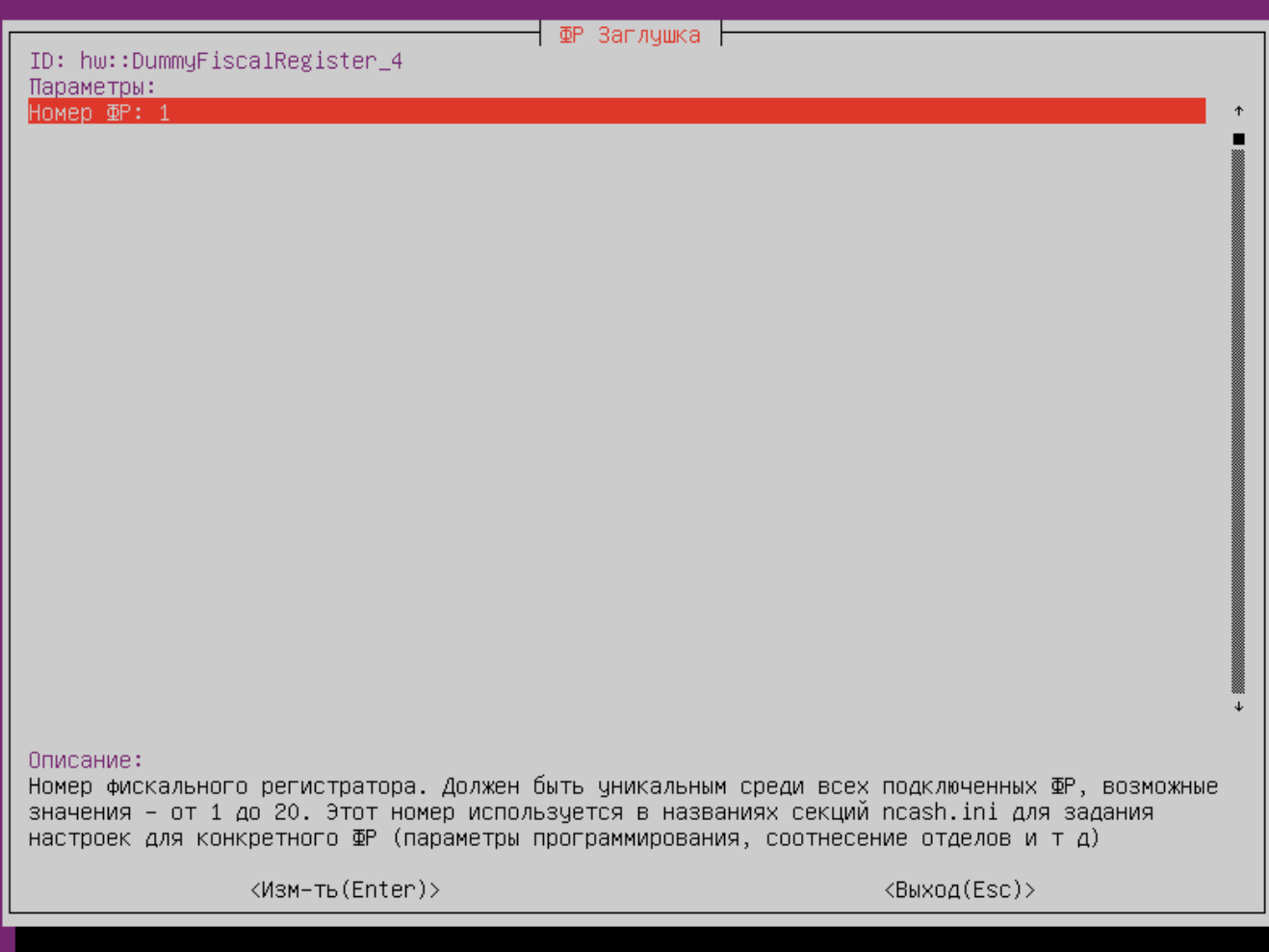

Номер ФР – номер устройства.